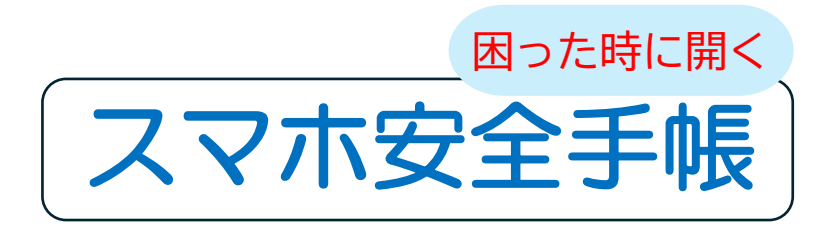

# ネット被害を防ぐための知識

※詐欺メール、詐欺警告、LINE のっとりなど

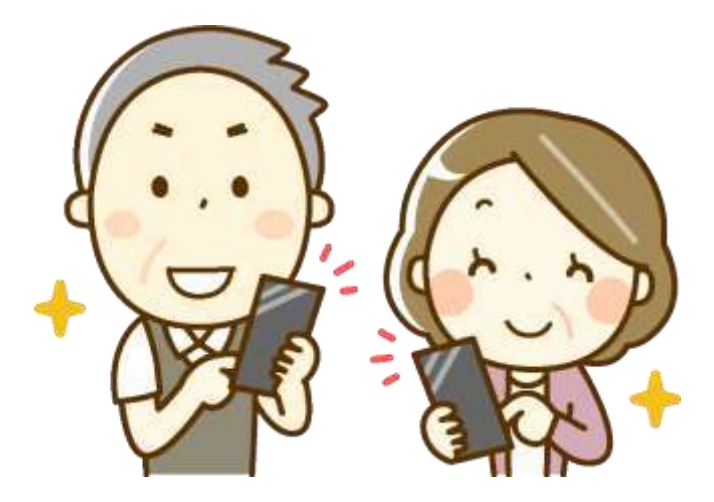

2024 年7月13日(7/10 版) YO\_Takatsuki

# **目次**

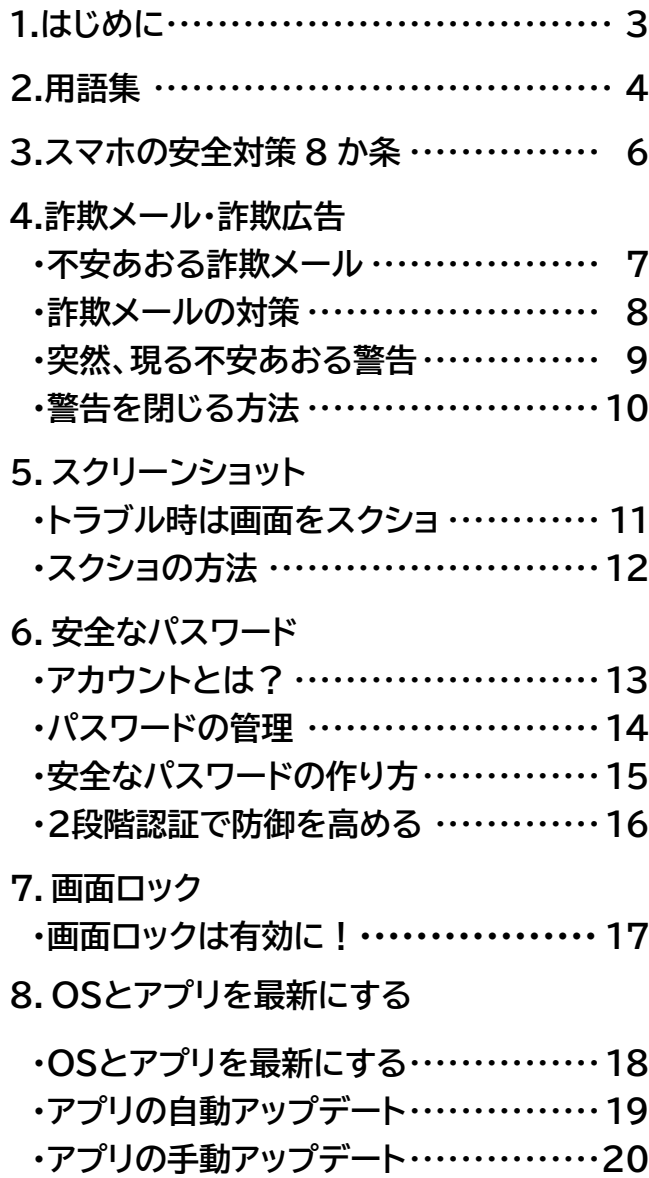

## **目次(続き)**

#### **9.LINEのセキュリティ対策**

- **LINEの安全な設定** ······················ **21**
- **LINEのっとりの防止** ····················**22**
- **知らない友達の削除** ··············· **23、24**
- **10.検索アプリで被害を防ぐ**
	- **検索アプリで被害を防ぐ** ·················**25**
- **11.データーのバックアップ**················**26**
- **12.ネット被害相談窓口**

**ネット被害の公共の相談窓口** ············**27**

#### **付録**

 **パソコン版 詐欺警告が表示された時の対処方法** ··**28 セキュリティ設定の確認方法** ···········**30 スマホ乗っ取り(SIM スワップ)の被害** ··· **31**

# **1.はじめに**

シニアの方のスマホ利用が広がる中、ネット被害が急 増しています。不安をあおるメッセージがスマホに表示さ れ、怖い、対処方法がわからないなどの相談をよく受け ます。

そこで、シニアの方向けに、被害や不安に対処できるよ う、必要な知識をまとめました。

本書は、パソコン・スマホの相談会や教室にて、希望 者の方に、実費(印刷代のみ)にて、配布させていただ いております。

シニアの方々のスマホライフを支援するための一助に なることを願っています。

**2.用語集**

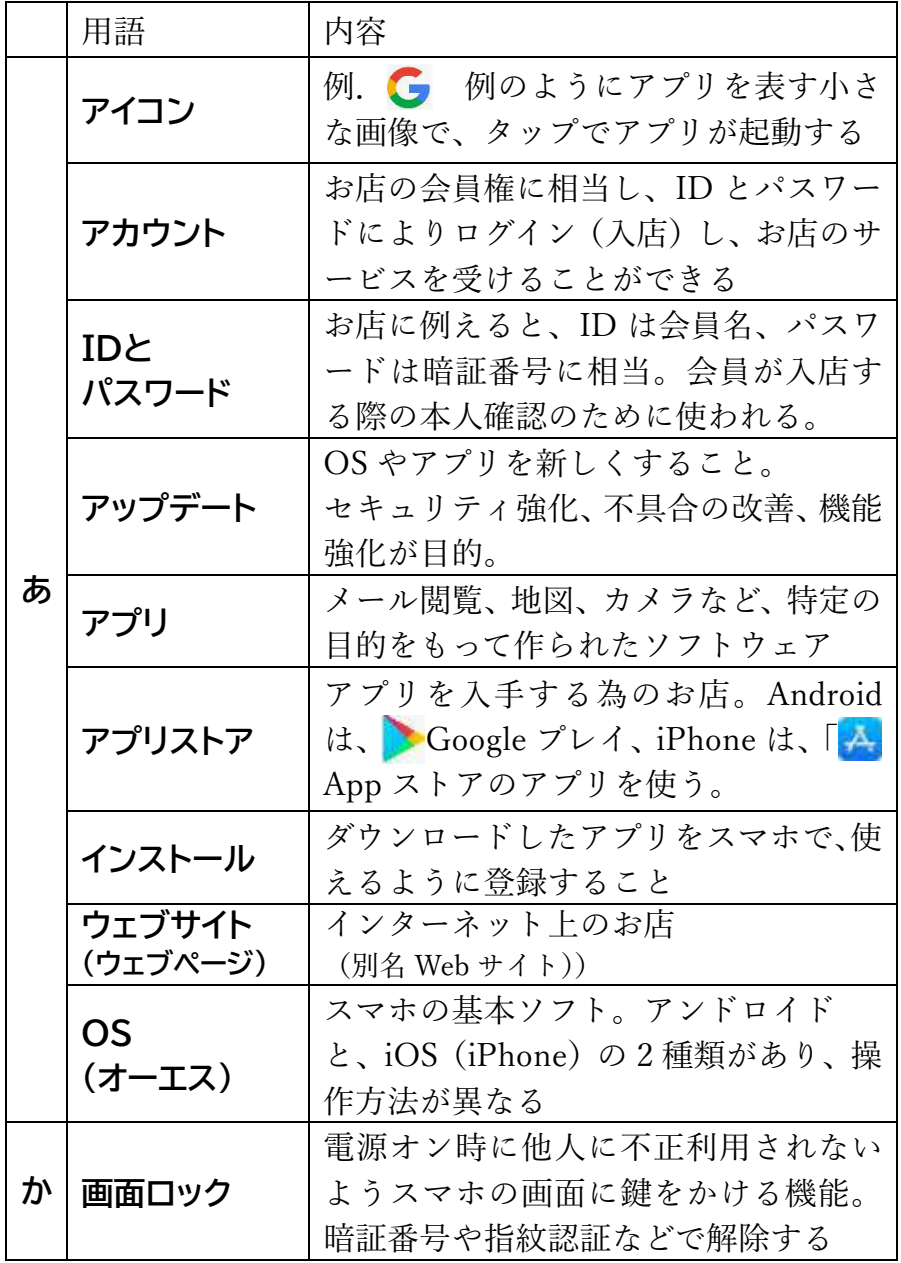

**4**

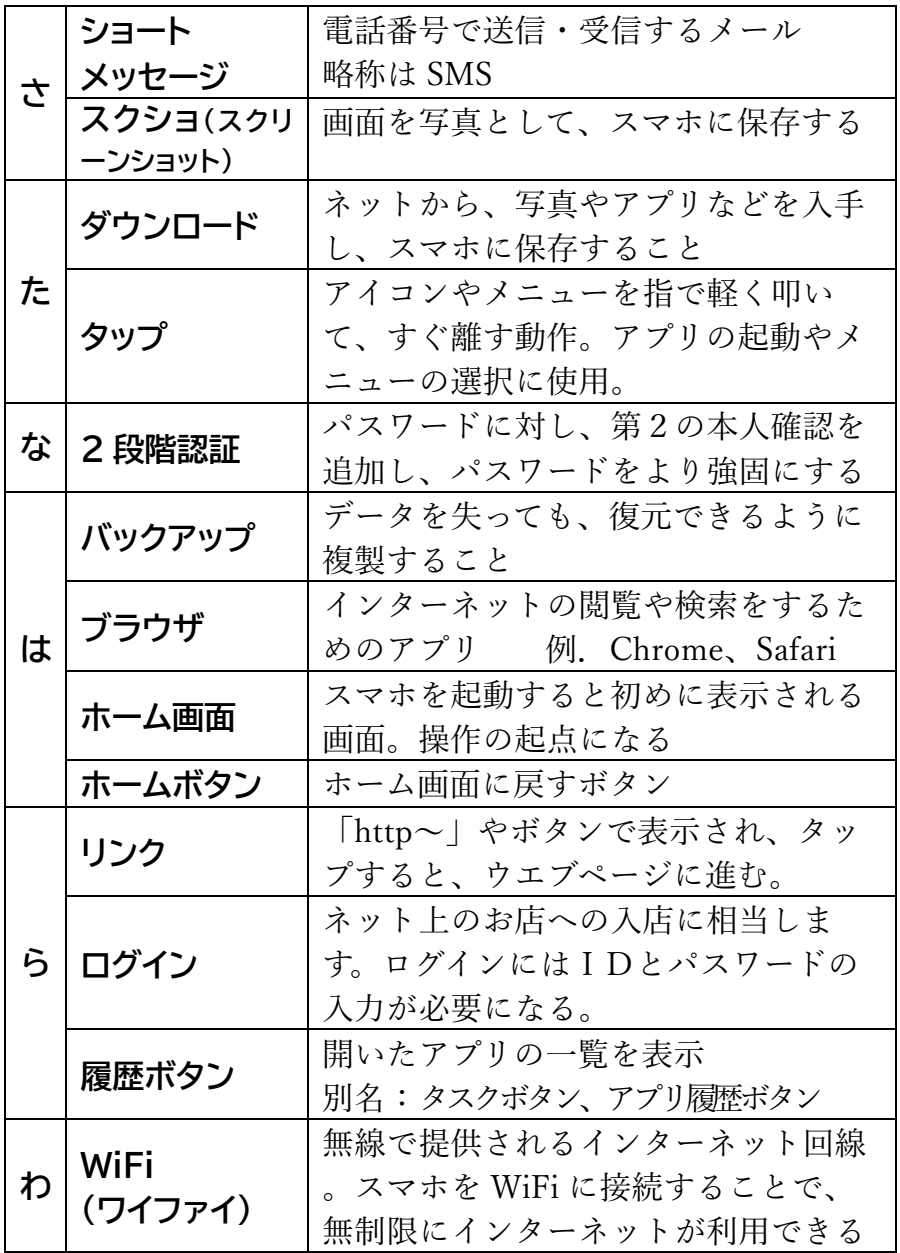

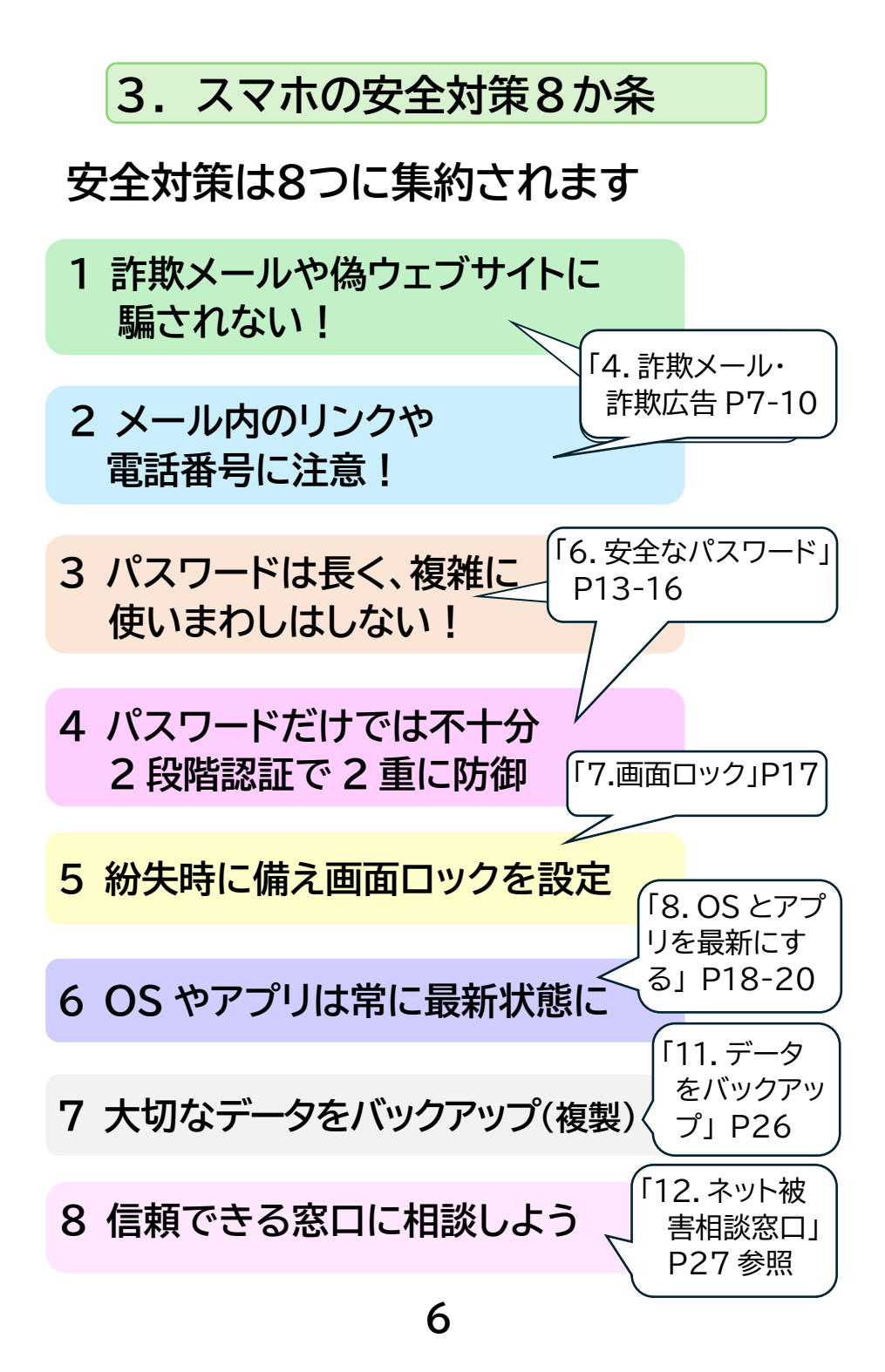

#### **4.詐欺メール・詐欺広告 不安あおる詐欺メール**

# **大半が詐欺で、実存の機関名を騙ります**

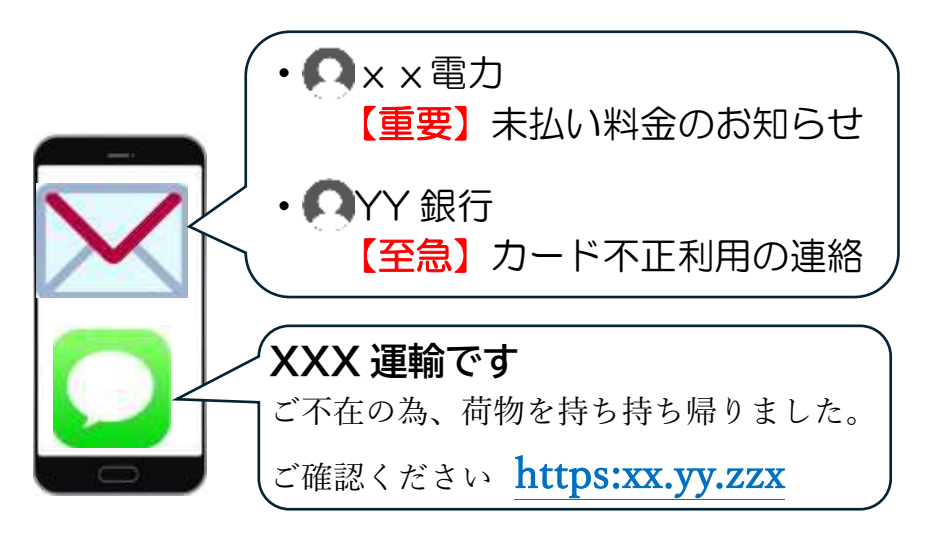

**開くと、電話番号やリンクがあります 例)・感染しました**!至急、連絡ください **TEL◯◯◯◯ ・不正利用**があり、至急、確認ください

**電話やリンクをタップすると**

https:XXXXX

**本物そっくりの企業の画面や偽担当者が、 パスワード、クレジットカード番号を入力させ る、または高額請求へ誘導します**

## **4.詐欺メール・詐欺広告 詐欺メールの対策**

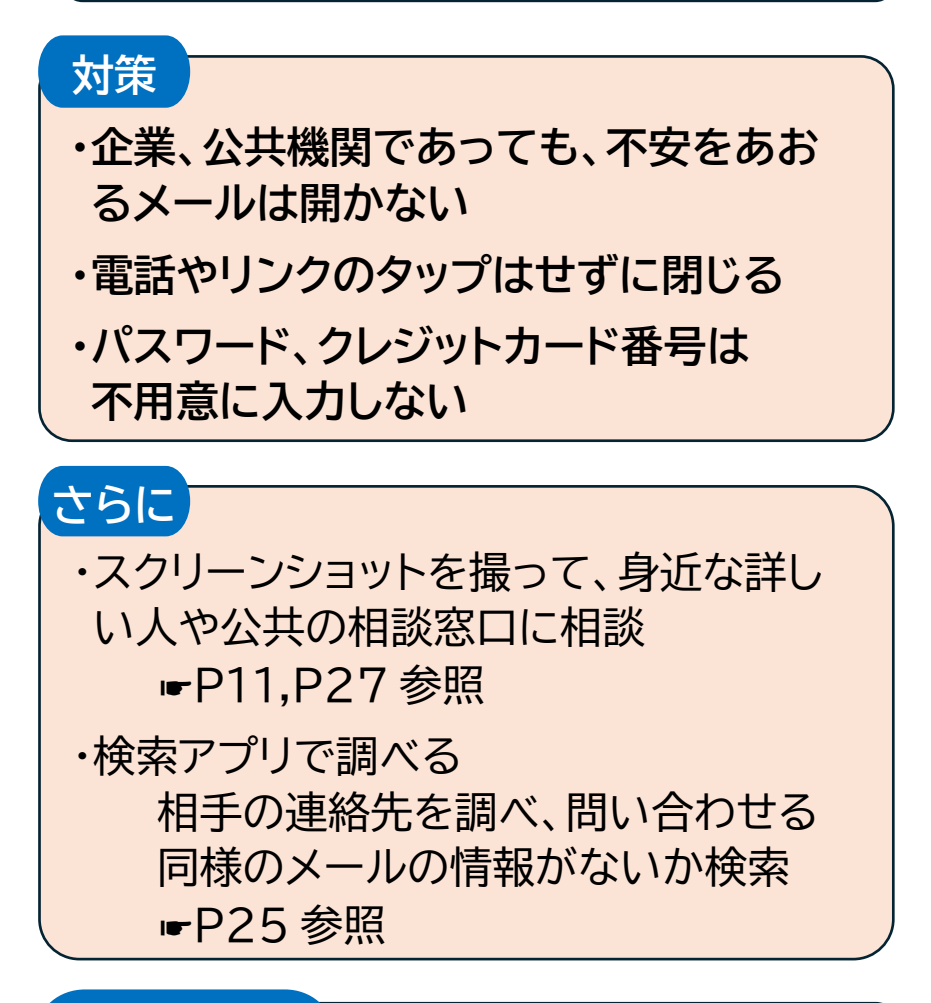

# **さらにさらに**

メール内リンクは避け、検索アプリや専用 アプリから、ウェブページを開くようにする ☛P25 参照

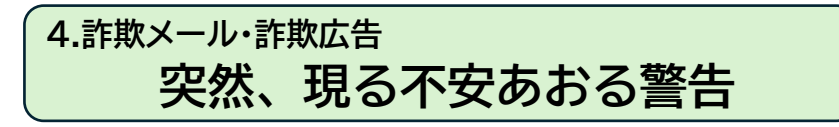

# **大半が悪質な広告**

アプリのインストールや動画視聴をさせ、 高額請求、または個人情報を盗もうとします

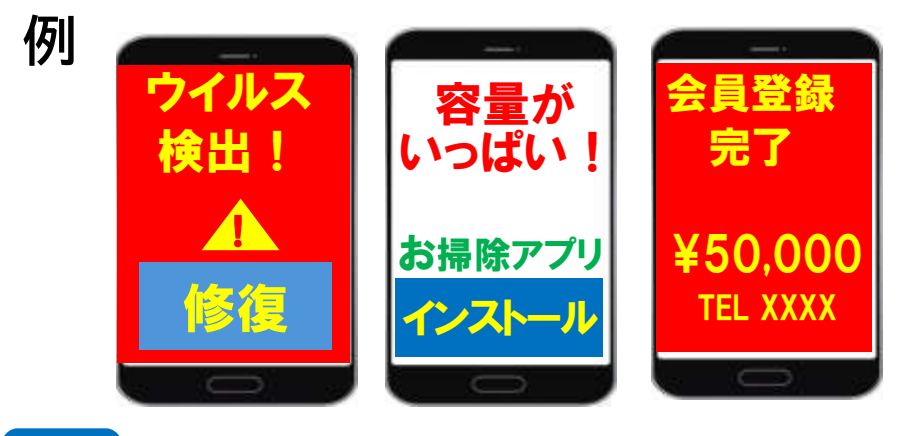

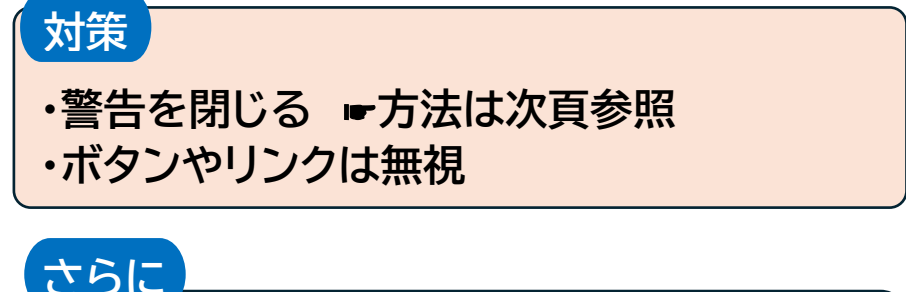

ボタンやリンクをタップしてしまったら、 アプリの削除やパスワード変更などが必要 な場合があります 身近な詳しい人や、公共機関に相談 ☛P27 参照

**4.詐欺メール・詐欺広告 警告を閉じる方法**

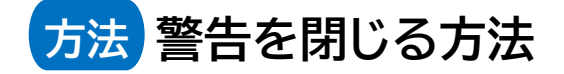

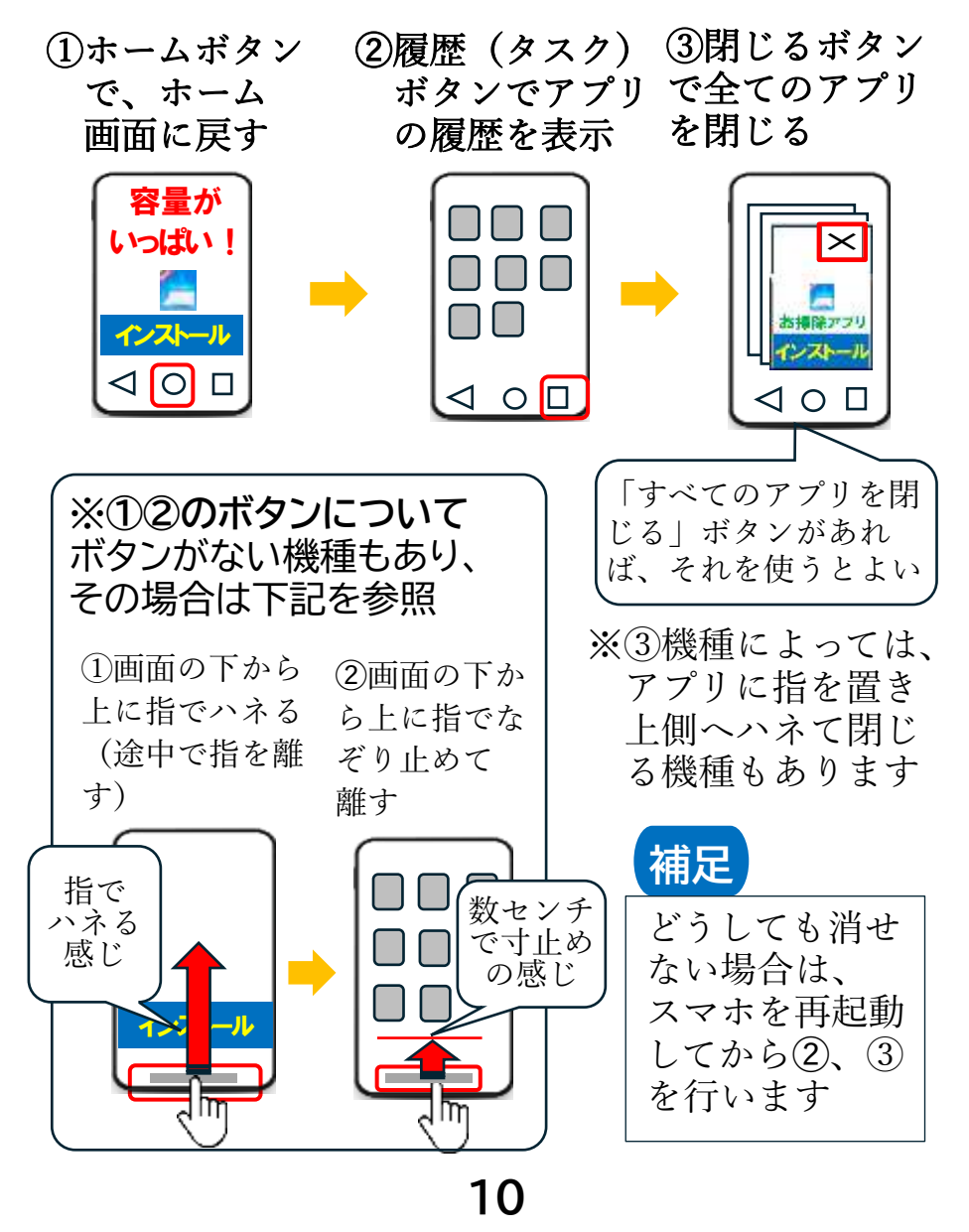

#### **5.スクリーンショット トラブル時は画面をスクショ**

**画面を写真として記録※します** ※スクショ(スクリーンショットの略)と呼びます **相談する時に、より適切な回答がえられます**

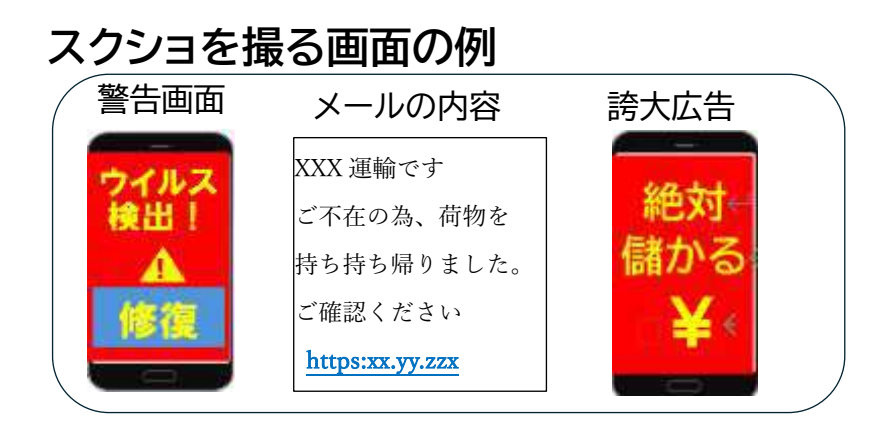

**11 方法** iPhone 電源 音量大 電源 ホームボタン ホームボタン がある場合 電源 音量小 電源ボタンと音量ボタンを**同時に押す** (機種によって違います) 約 2 秒、画面に反応また は、シャッター音があれ ば成功 アンドロイド

**5.スクリーンショット スクショ(スクリーンショット)の方法**

# **スクショがうまくいかない場合は?**

# **チェックポイント**

- ・音量キーと電源キーを同時に押していますか?
- ・キーを間違えていませんか? ・機種によっては、設定が必要、未対応の場合もあ
	- り、スマホの取説を確認してください

機種によっては、より簡単な方法があり、 取説を確認してみてください

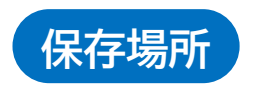

## 撮った画面は、写真アプリに入ります

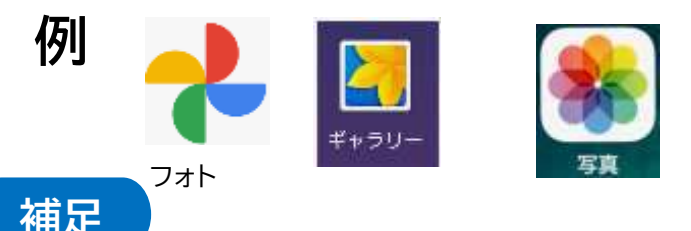

写真アプリの共有(または送る)機能を使って、相談 者にメールや LINE でスクショを送れます

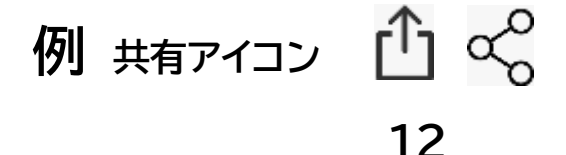

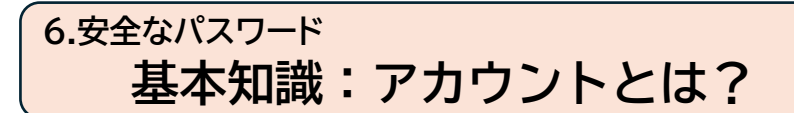

**アカウントは、お店の会員権に相当し、ID とパスワードにより入店し、買い物できる 状態(ログイン)になります。**

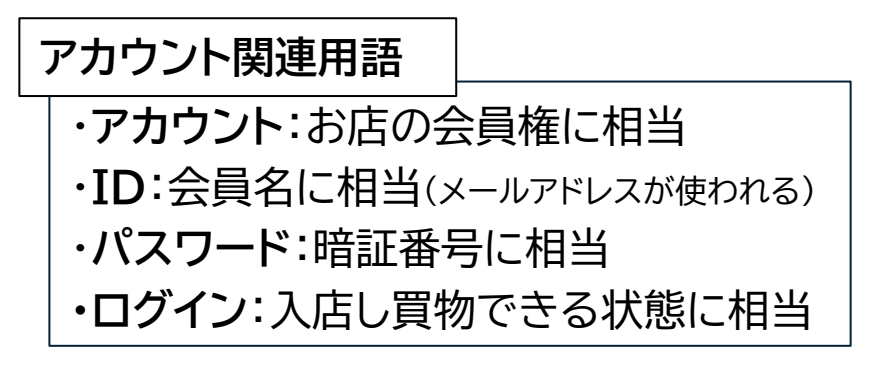

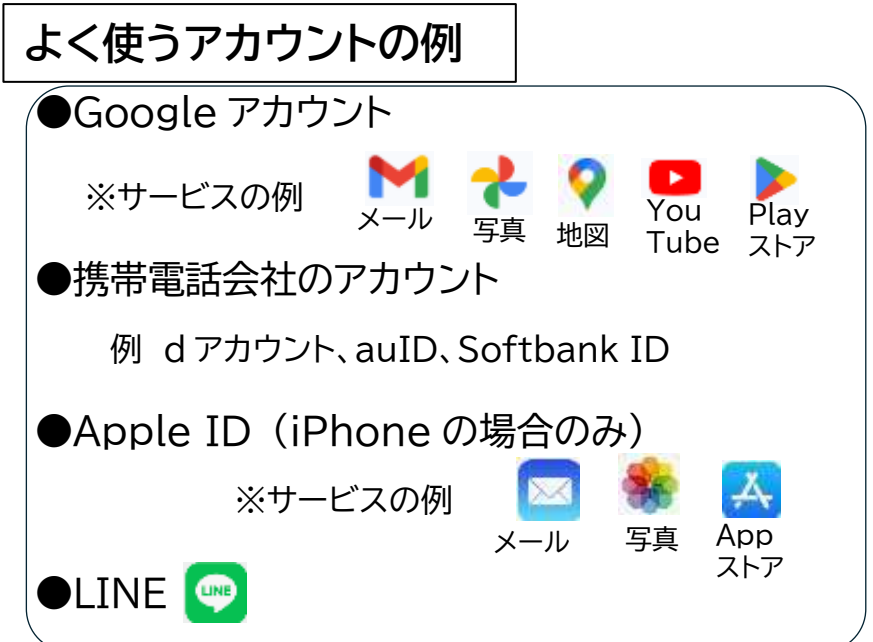

#### **6.安全なパスワード パスワードの管理**

# **●各アカウントごとに ID、パスワードを 1 セットにし、専用の手帳 に記録し、大切に保管**

●**2 段階認証(後述)の電話番号、 パスワード再設定用の電話番号も記録**

**●各パスワードは違うものにする (使いまわしはしない)**

#### **Google アカウントの記録例**

※1.誤読しやすい字には、フリガナや大文字表記入れる ※2. P30 付録「セキュリティ設定の確認方法」参照

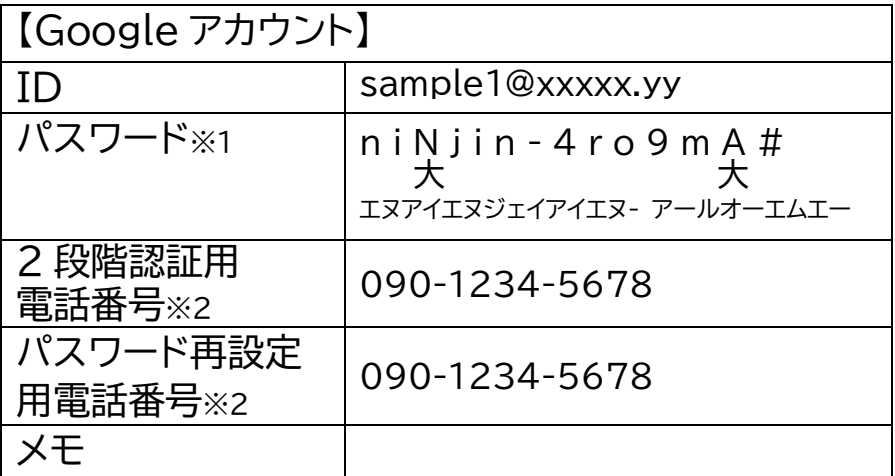

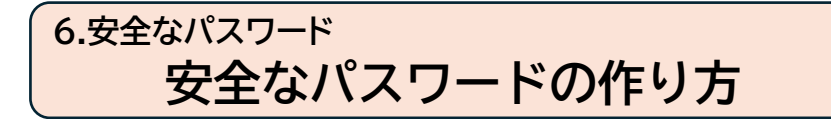

# **推測しにくいことが大事です**

•10 桁以上 ・大文字/小文字/数字/記号を混ぜる ※記号の例!# \$ % & ()^ @ -

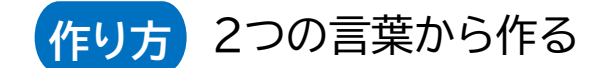

例 野菜と動物 → ninjin-sirokuma ニンジン-白クマ → ninjin-4ro9ma 一部、数字におきかえ →ninjin-4ro9mA# 一部を大文字、 記号を追加

パスワードを作成後、パスワード専用の手帳に 記録し、大切に保管しよう

**パスワードは、暗記の必要はありません。** 1回目の手入力以降は、アプリやスマホが 記憶し、以降、手入力は必要ないからです

### **6.安全なパスワード 2段階認証で防御を高める**

**パスワードに加え、電話番号やメール で本人確認をします**。パスワードが漏洩し ても、アカウントのっとりを防止できます

P13のよく使うアカウントも、2 段階認証が推 奨または、設定済みになっています。

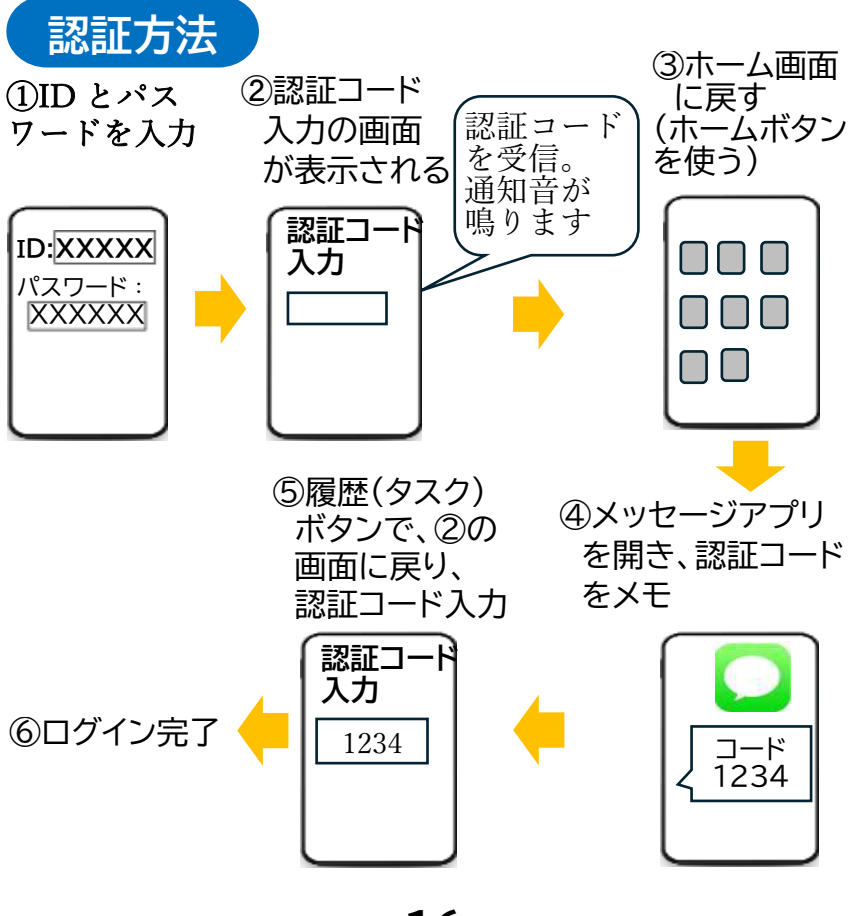

**16**

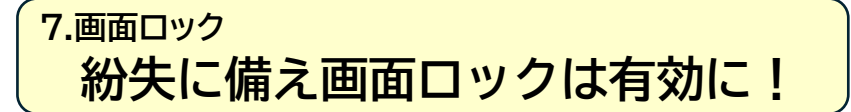

# **スマホの紛失時に、他人の不正利用を防 ぐことができます**

解除方法は、機種により異 なり、暗証番号、パターン、 指紋認証、顔認証などがあ ります

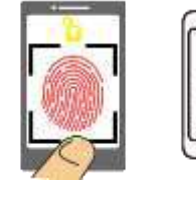

í,

**無効の場合は、有効に設定しましょう**

**◆アンドロイド(機種によって異なります)** 

15 15 15 16

②「セキュリティと現在地情報」(または「ロック 画面とセキュリティ」、「セキュリティ」など) ③画面ロックの方法を選択します

**◆iPhone**

① 「設定」

②「Touch ID とパスコード」 または「FaceID とパスワード」

③パスコードを入力する

④「指紋を追加」 または「Face ID をセットアップ」

### **8.OSとアプリを最新にする OS とアプリを最新にする**

**アップデートがあれば最新にします 最新のウイルスへの対応など**、セキュリティを 強化します。約2か月に 1 回は確認をお薦め

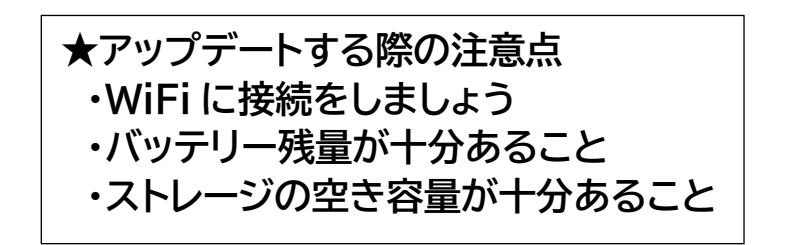

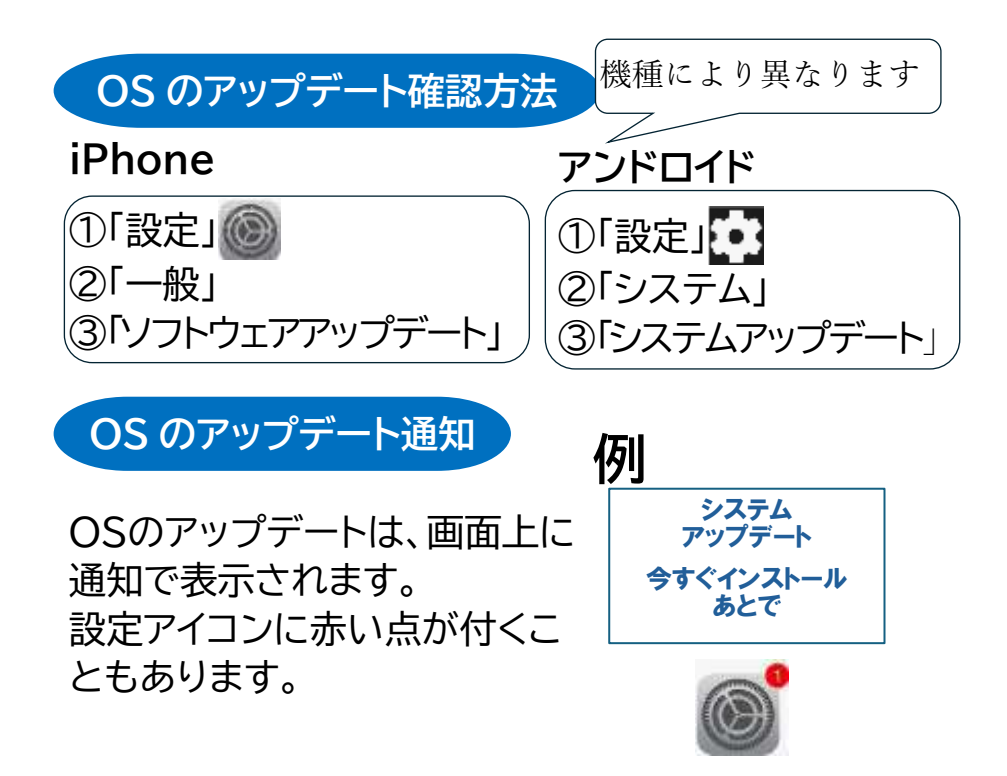

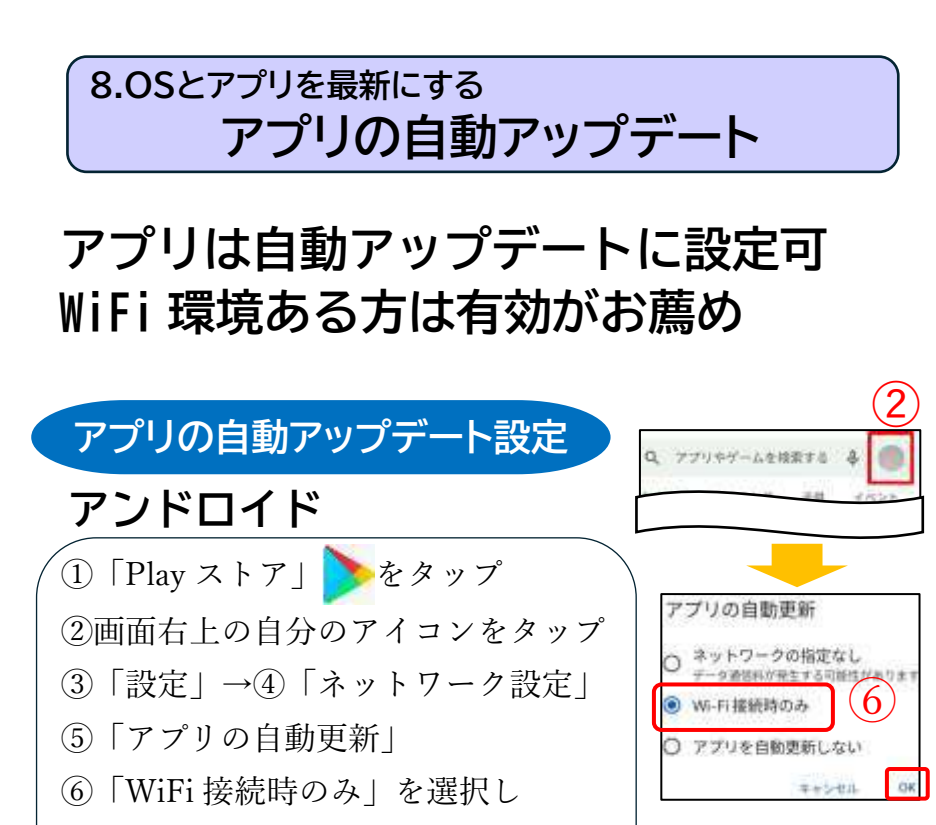

 $\lceil$  O K  $\lceil$ 

**iPhone**

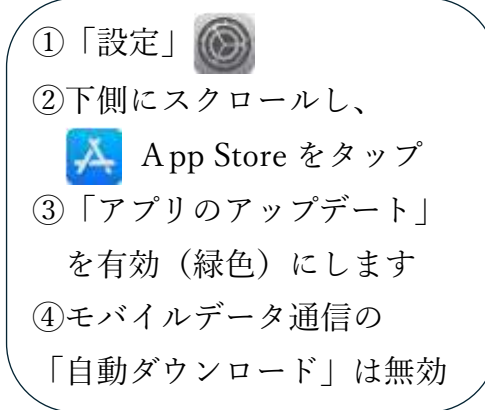

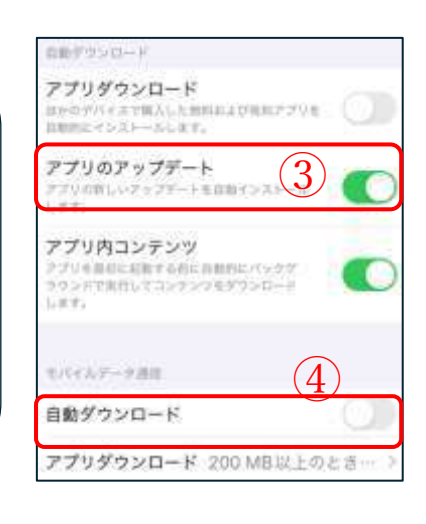

#### **8.OSとアプリは最新にする アプリの手動アップデート**

**自動アップデートは働かないこともあ り、時々、手動でも確認しましょう**

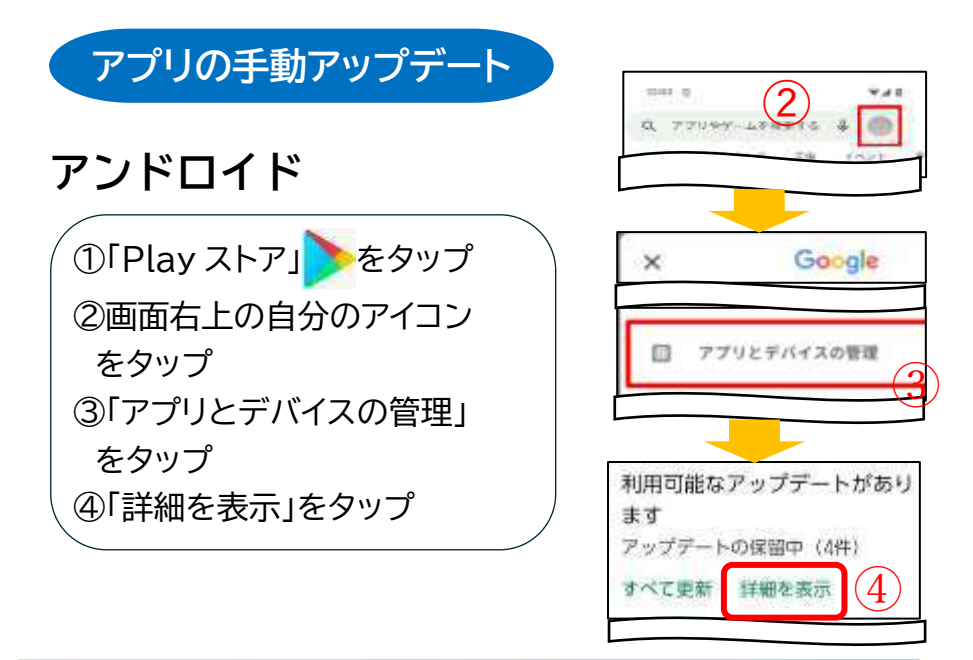

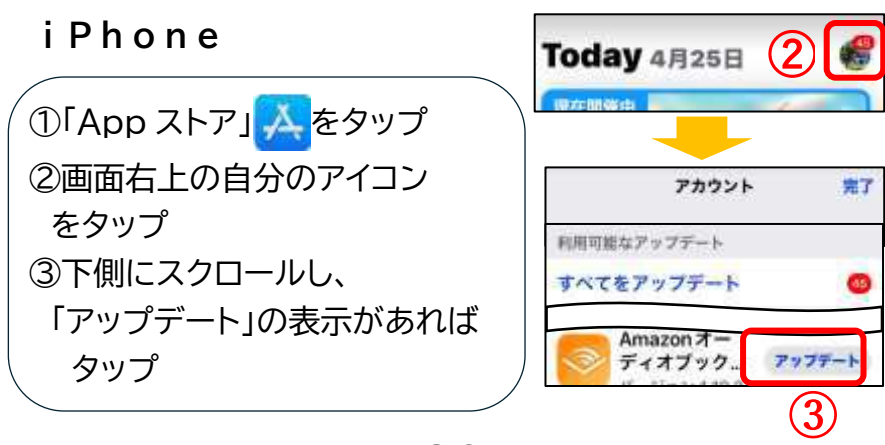

**20**

### **9.LINEのセキュリティ対策 LINEの安全な設定**

**知らない人の友達追加や、LINE の乗っ 取りを防止する設定です**

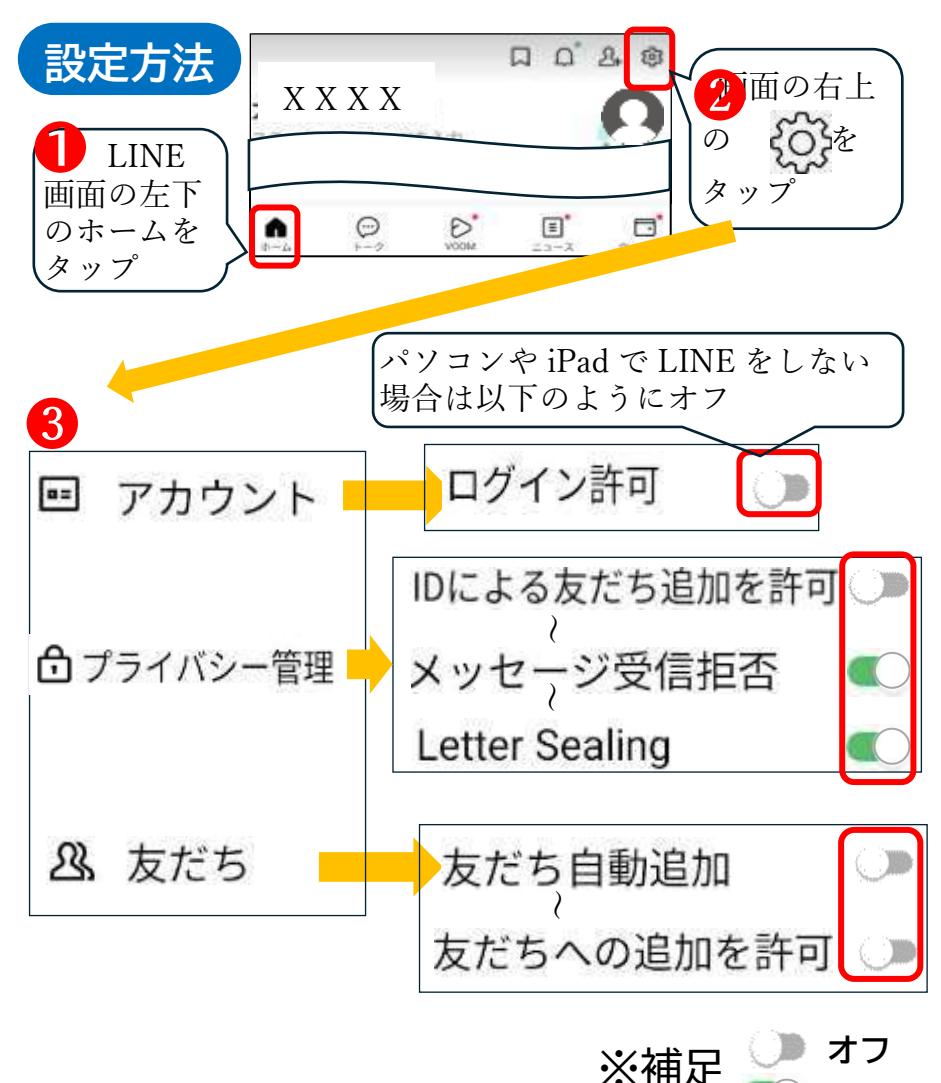

**21**

 $\overline{\phantom{a}}$ 

**オン**

#### **9.LINEのセキュリティ対策 LINEのっとりの防止**

**LINEで、友達から、認証番号(4 桁) を、求められた場合は、要注意!**

※右のように求められた 場合、認証番号を 知らせてはいけません

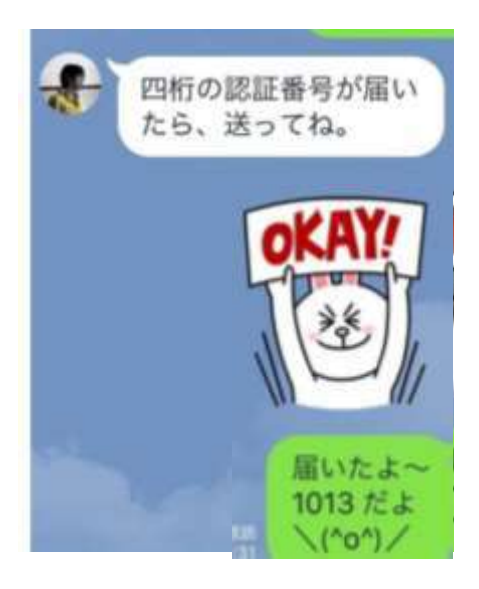

LINEアカウントを盗まれた偽の友達が、 あなたのLINEアカウントを乗っ取ろうと している可能性が高いです

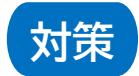

**認証番号(4桁)を知らせてはいけません 友だちに電話またはメールで、問い合わせ 偽の友達と判明すればブロック(次ページ参)**

#### **9.LINEのセキュリティ対策 知らない友達の削除**

**知らない人や、不要な企業・店舗か らのメッセージは、ブロックしよう** ※新たなメッセージは受け付けなくなります

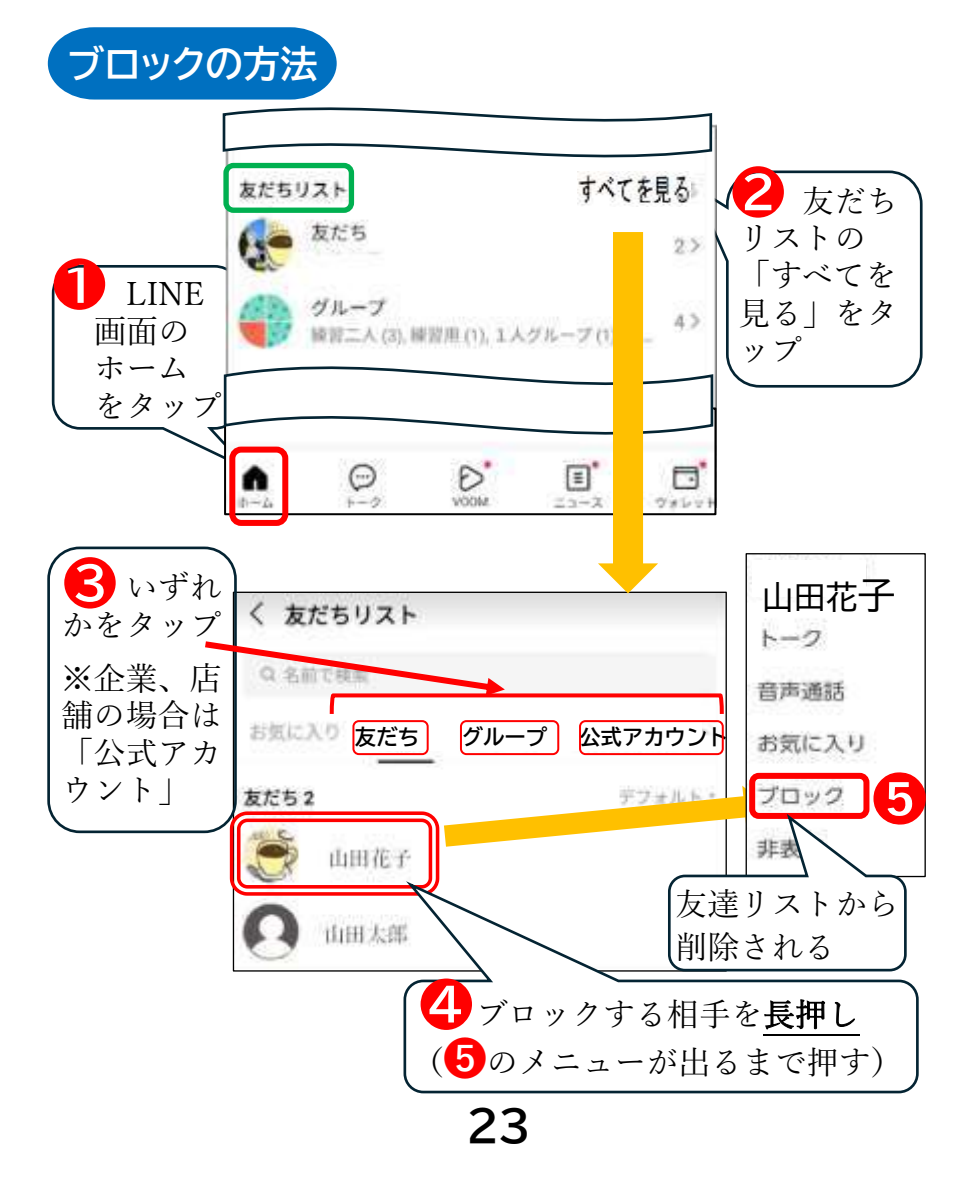

#### **9.LINEのセキュリティ対策 知らない友達の削除(続き)**

**ブロックしても、旧メッセージは残り ます。旧メッセージを削除しましょう**

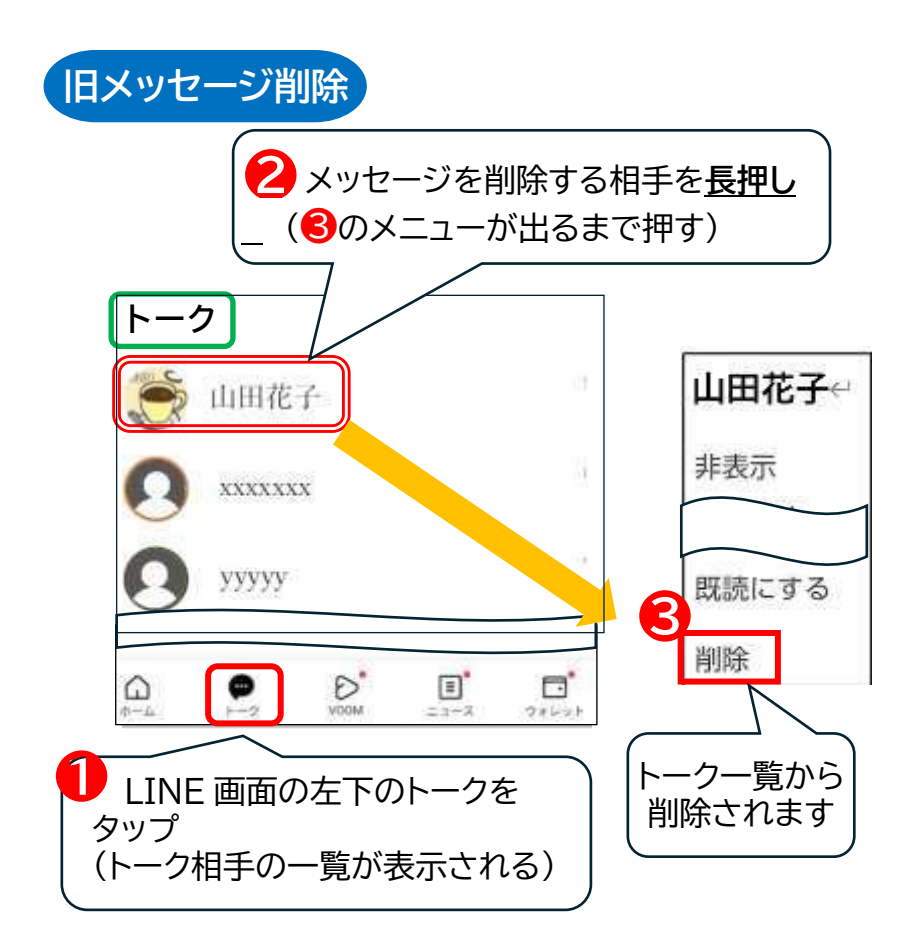

#### **10.検索アプリで被害を防ぐ 検索アプリで被害を防ぐ**

# **詐欺メールを一目で見分けるのは困難 検索アプリを活用しましょう**

**●その1: リンクは、メール内からは開かずに、 検索アプリで、事前登録したリンクや、検索結果 から得たリンクから開く ※またはアプリから開く**

**●その2: 怪しいメールは、検索で真偽を調べる**

**補足**

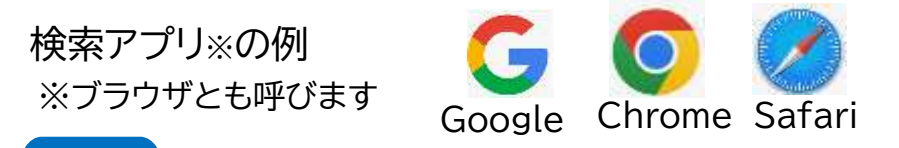

◆**策**検索アプリには、リンクを事前登録するブックマ ーク※1 という機能があります

※1 コレクションや、お気に入りと呼ぶアプリもあり

◆メール内容そのままを、検索アプリの検索欄に 入力し検索すれば、ほぼ真偽がわかります ます

※詳細は、身近な人や、スマホ支援団体に相談くだ さい

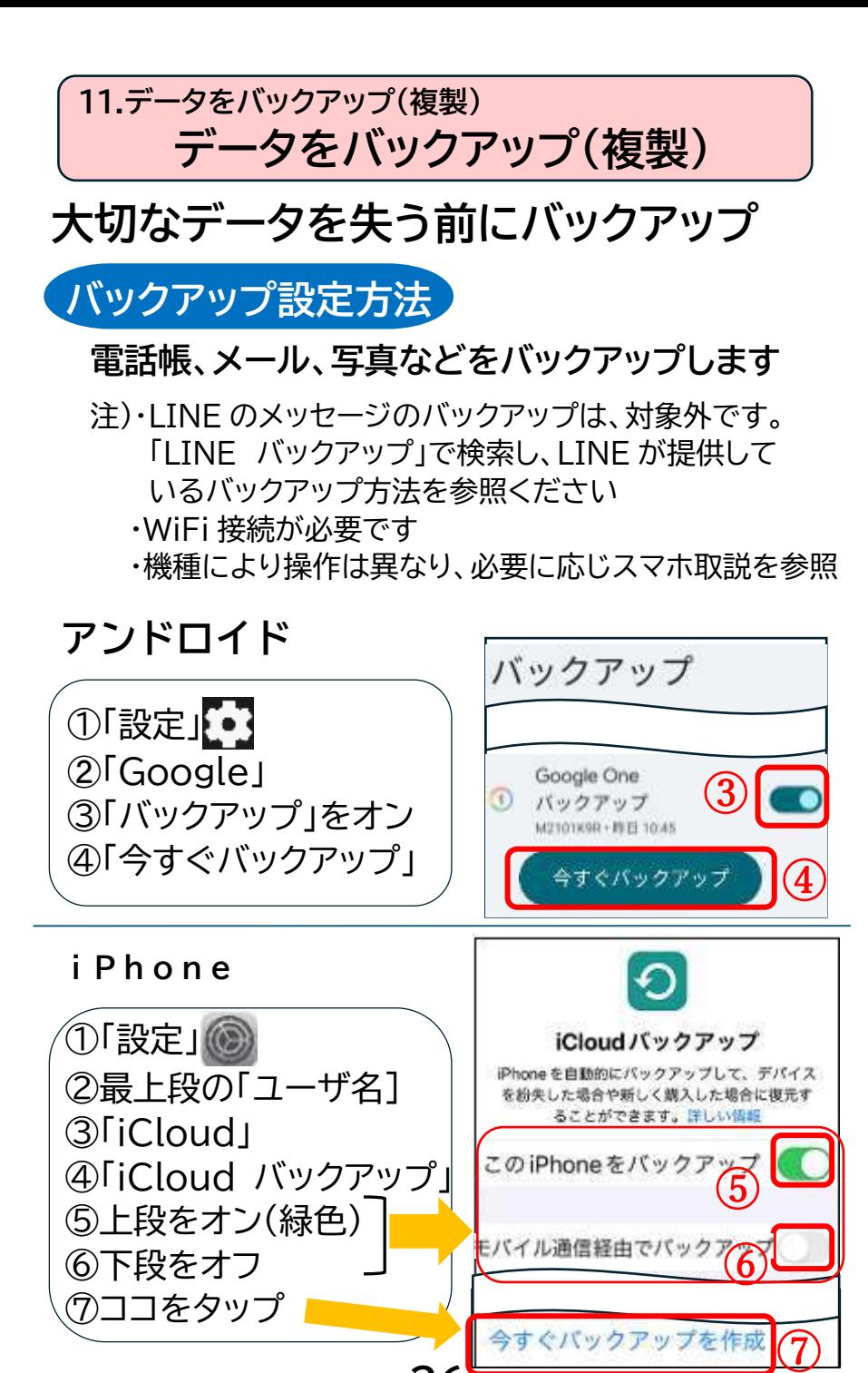

**26**

#### **12.ネット被害相談窓口 ネット被害の公共の相談窓口**

# **被害にあったら、相談しましょう**

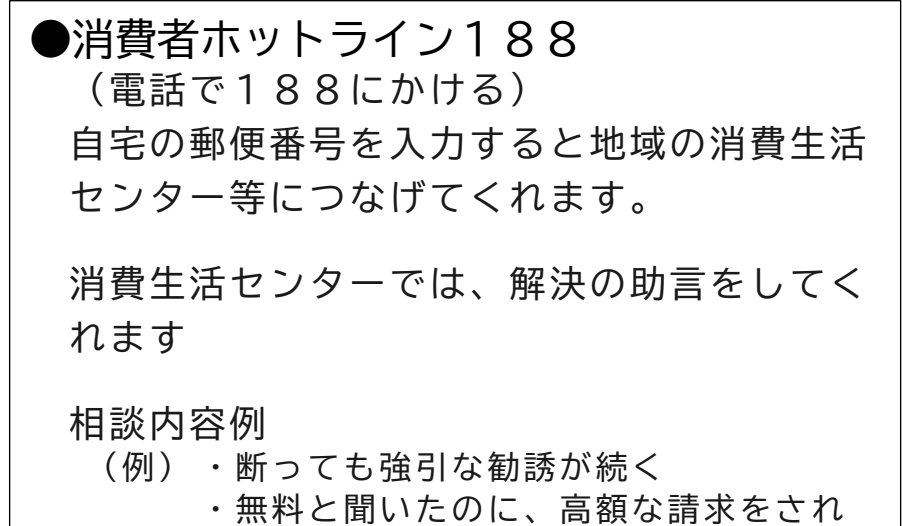

詳細は右のQRコード から参照ください

た

全国共通の電話番号 「消費者ホットライン」188 のリーフレットです

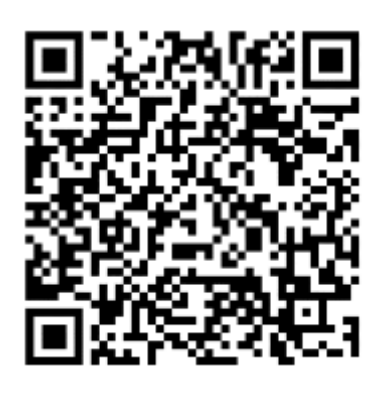

付録

**パソコン版**

# **詐欺警告が表示された時の対処方法**

### 操作中に突然、表示される警告は大半が詐欺

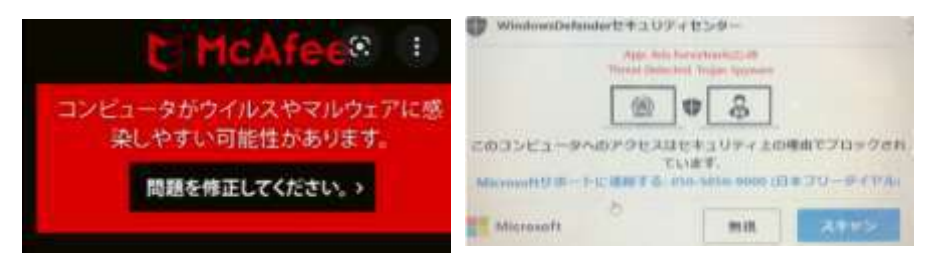

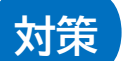

# **対策** 以下の方法で警告を閉じます

①左手で Ctrl キーと Alt キーをおしながら、 右手で DEL キーを押す ➁右の画面に移行した ら、右下の電源ボタン をクリックし、 再起動」を選択し

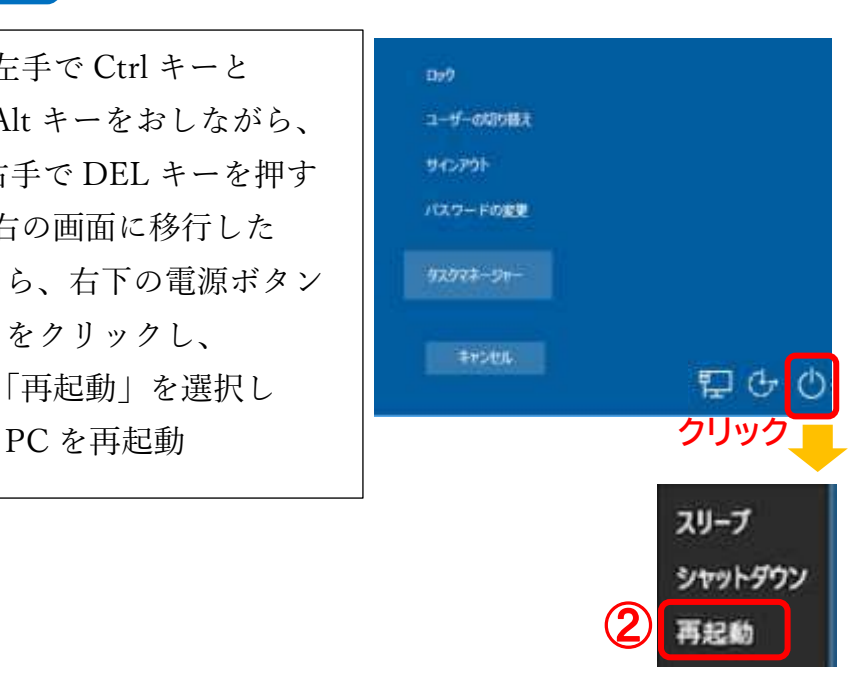

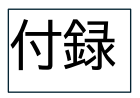

# **パソコン版**

# 詐欺警告が表示された時の対処方法(続き)

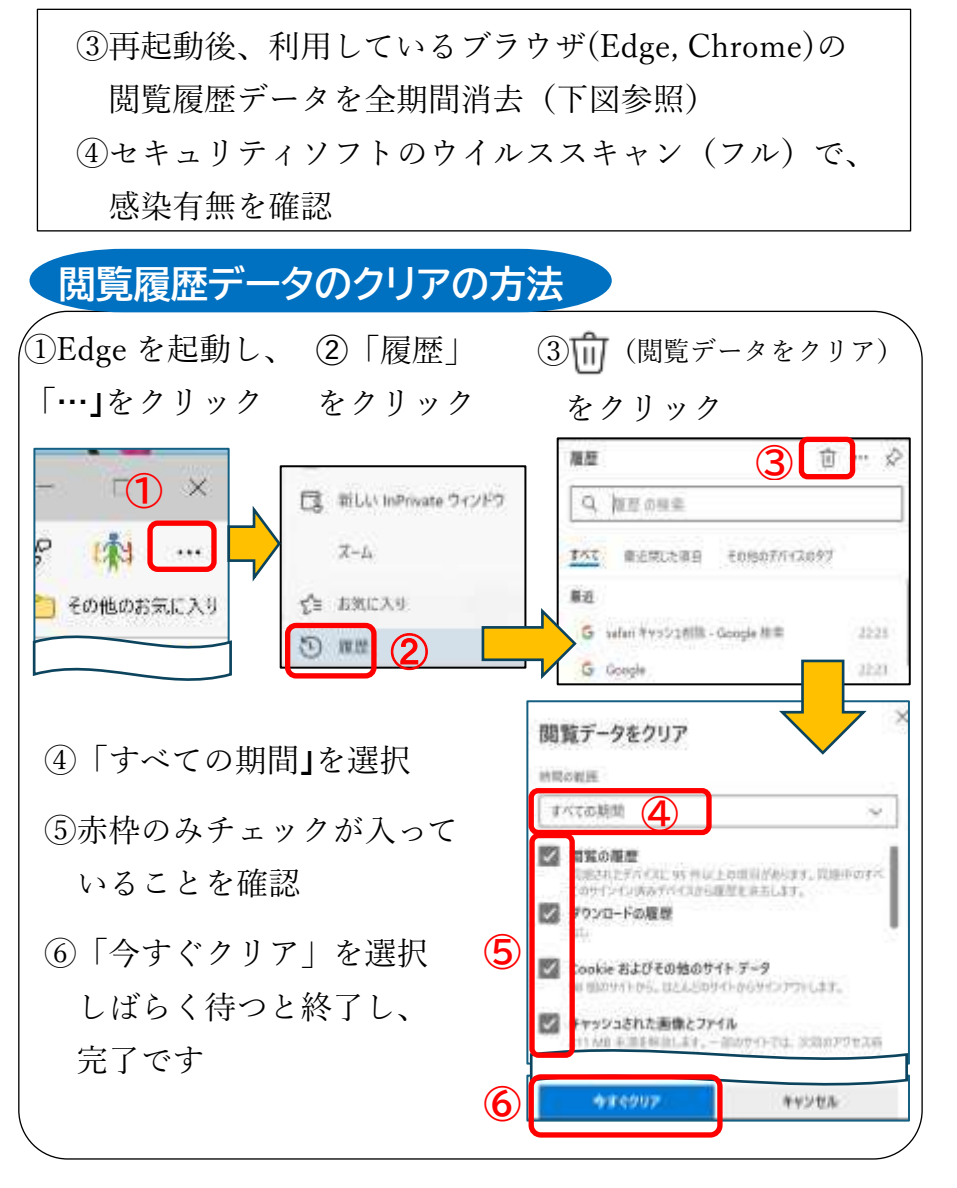

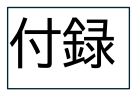

# **セキュリティ設定の確認方法**

※P14「パスワードの管理」の参考資料

Google アカウントと、iPhone の Apple ID アカウ ントを例にあげます。以下の確認や変更ができます。

- ・2 段階認証の有効/無効
- ・パスワードの変更
- ・2 段階認証のための電話番号の設定
- ・パスワード再設定用の電話番号の設定※1
- ・パスワード再設定用のメールアドレスの設定※1

※1. パスワードを忘れた時の再設定に使用

**確認方法**

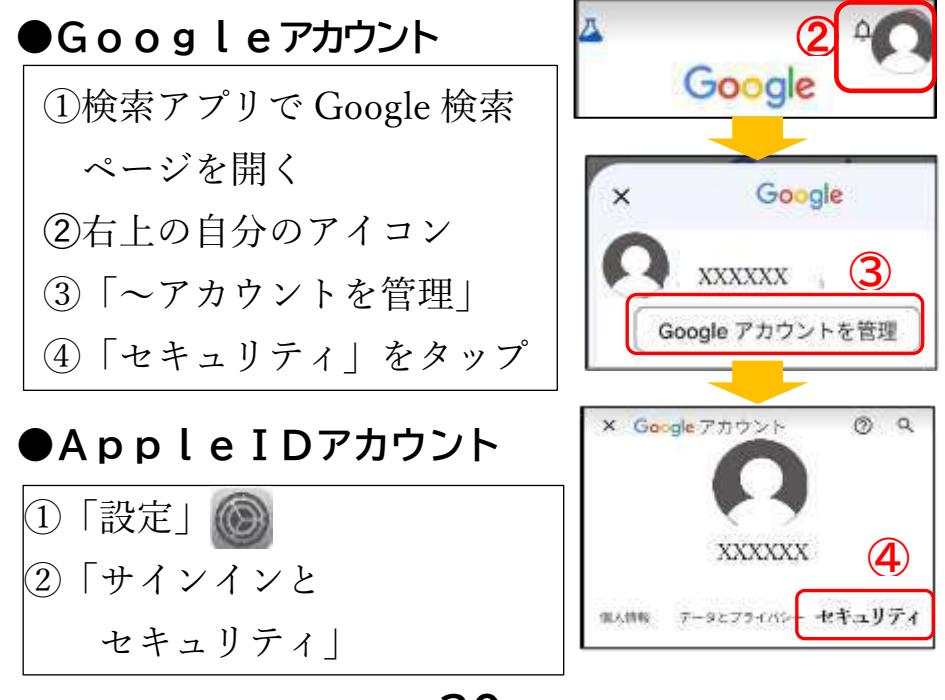

**30**

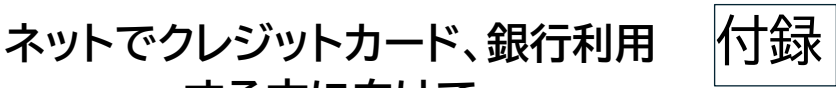

**スマホ乗っ取り(SIM スワップ)の被害(1/3)**

**●スマホのっとり(SIM スワップ)とは 電話番号をのっとる犯罪行為**

**する方に向けて**

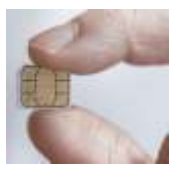

※SIM=電話番号を使う為の IC カード

犯人は、携帯店で、スマホ紛失を理由に、偽身分証明書 で SIM 再発行を依頼し、電話番号をのっとります

#### **●犯人の目的**

盗んだ電話番号と、詐欺メールなどで盗んだ ID、パス ワードとをあわせ、あなたの銀行や、ショッピングサイト に侵入(ログイン)し、**クレジットカードで買い物や不正 送金をしようとします**

#### **●見分け方**

**どの場所でも、以下の症状がずっと続きます**

 **・電波マーク が消え圏外表示となる**

ショッピング、電子マネー、ネットバンキ

POINT LINESS TO  **・電話、LINE、メールが使用不能となる**

### **ネットでクレジットカード、銀行利用 する方に向けて**

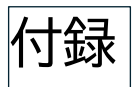

#### **スマホ乗っ取り(SIM スワップ)の被害(2/3)**

#### **●対策**

- ・**「安全対策 8 か条」を守り**、パスワード漏洩を防ぐ
- ・**個人情報**(住所、氏名、生年月日、電話番号)**を、ネットに 出すのは必要最小限にし**、偽造身分証明書を防止する
- ·電波マーク 』 の圏外表示を定期的に確認
- ・利用しているサービスの以下メールはチェック
	- ・**覚えのない送金や注文の通知※1、※2、※4**
	- ・**覚えのない SIM 再発行の通知※1、※3、※4** ※1通知が来るよう設定しておく ※2もしあれば、アプリまたはブラウザで確認 ※3もしあれば携帯電話会社に電話で確認 ※4メールのリンクは開かないこと
- **・スマホ上の決済やネット銀行の送金に上限金額を設定 クレジットカード口座には必要最低の金額**
- (・できれば、2 段階認証に電話番号認証を止め、固定電話、 PC 専用メール、認証アプリや生体認証に変更)

### **ネットでクレジットカード、銀行利用 する方に向けて**

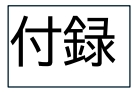

## **スマホ乗っ取られた時の対応(3/3)**

**SIM スワップの症状なら、即、携帯電話会社に 確認し、乗っ取りなら、即、電話番号の停止**

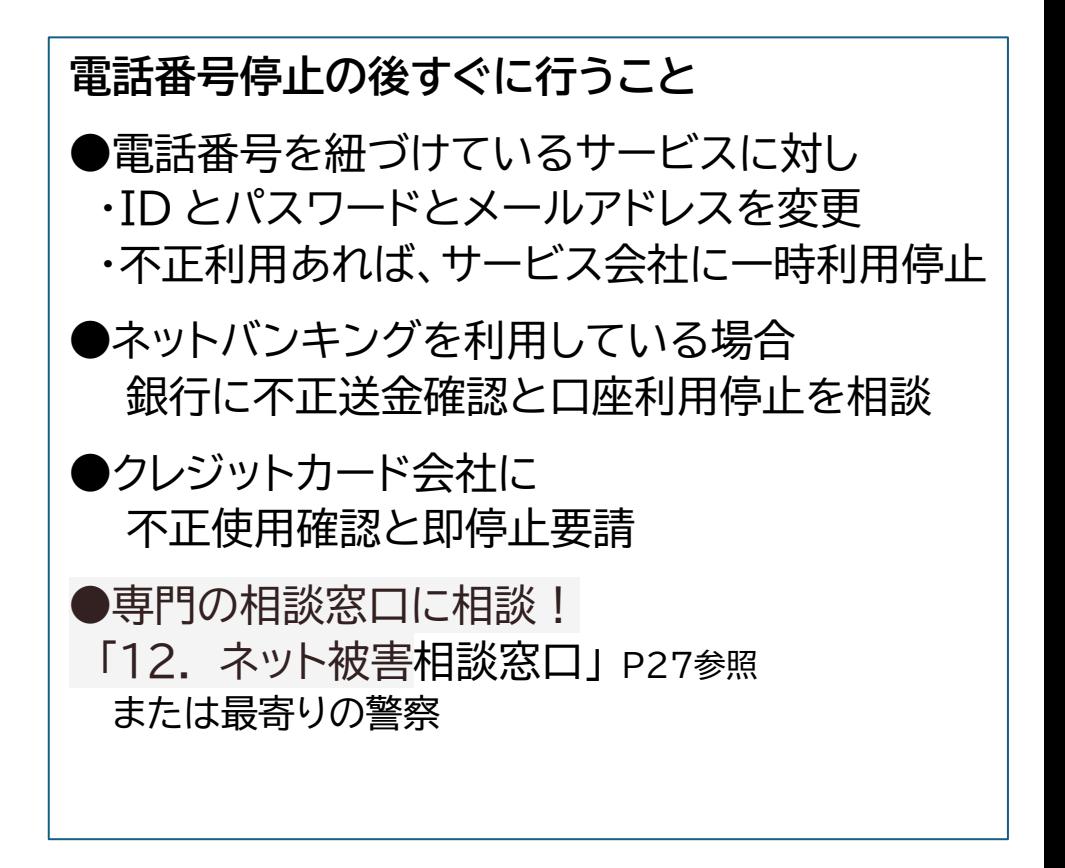